As ilhas do laboratório estão atualmente separadas em 4 switch diferentes. Cada máquina de uma ilha comunica-se diretamente apenas com a máquina daquela mesma ilha. No seu trabalho você foi solicitado a dividir mais ainda estas ilhas.

Selecione 2 máquinas e instale a máquina virtual disponibilizada, a rede do laboratório usará os endereços 192.168.0.0 a 192.168.255.255.

Você deve configurar as suas máquinas de acordo com os endereços da faixa que lhe foi entregue. Porém cada ilha será dividida em outras duas redes.

Use o packet Tracer para simular a sua rede, após verificar o funcionamento no packet tracer implemente nas máquinas virtuais os endereços e máscaras definidas.

Atribua endereços e máscaras de modo que as 4 máquinas de uma mesma ilha estejam em 2 redes diferentes.

Veja o exemplo:

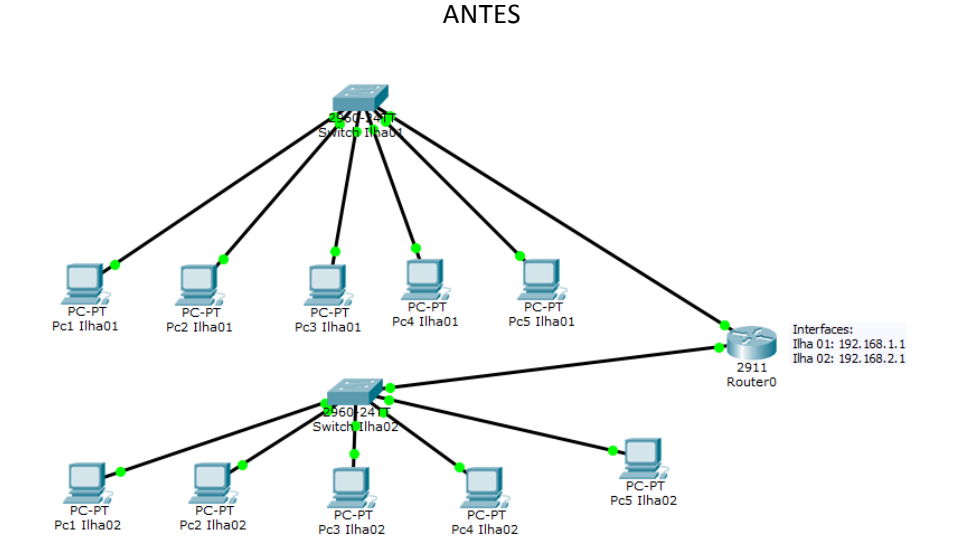

Depois

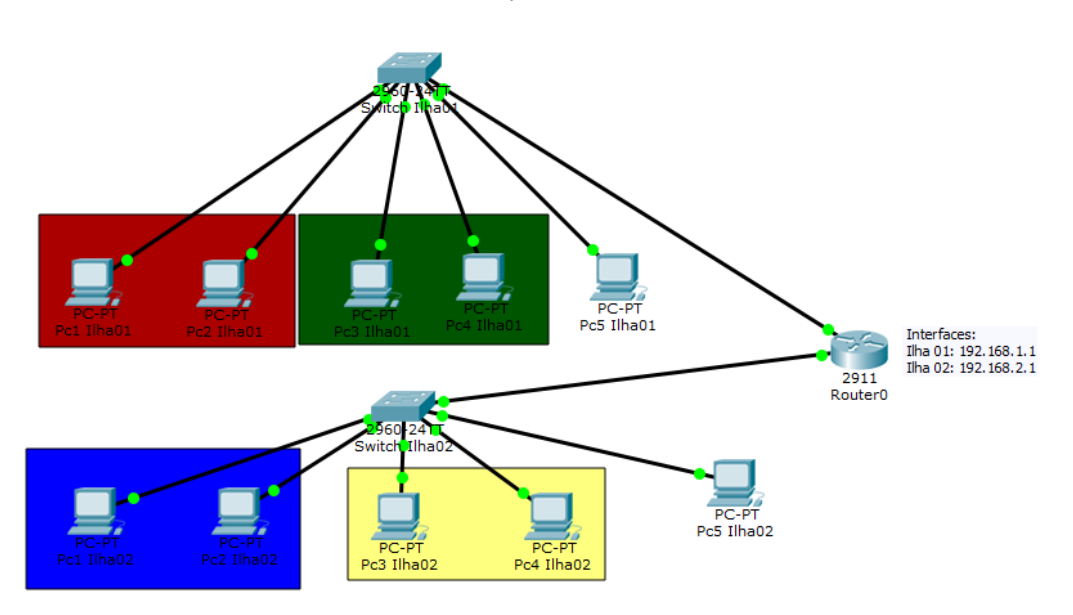